# S7-200SMART PLC 与海浦蒙特 HD20 变频器 MODBUS RTU

## 通讯(案例)

今日和大家解析 S7-200SMART PLC 与海浦蒙特 HD20 变频器 MODBUS RTU 通讯控制变频 器启动、停止、正转、反转、写频率以及读取电流和电压。

#### 一、 学习目的

本文章是运用 S7-200SMART PLC MODBUS RTU 库指令的应用,通过本文章来让大家对于 MODBUS RTU 库指令通信的理解与应用。

### 二、 设备配置

- 1. 海浦蒙特 HD20 变频器一台
- 2. S7-200SMART PLC ST40 一台
- 3. 485 通讯线一根
- 4. 一台电机

#### 三、 控制要求

S7-200SMART PLC 与海浦蒙特 HD20 变频器 MODBUS RTU 通讯控制变频器启动、停止、正 转、反转、写频率以及读取电流和电压。

#### 四、 接线说明

1.电源接 L1 与 L3N (220V)、电源 L1/L2/L3N (380V)

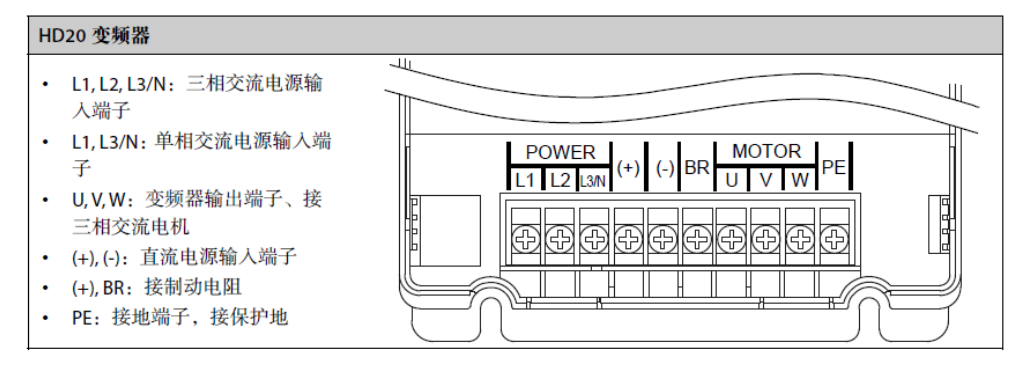

2.使用 RJ45 网线水晶头来根据如下图所示来接线,对于 PLC 是 3 正 8 负,变频器是 2 正 和7负。

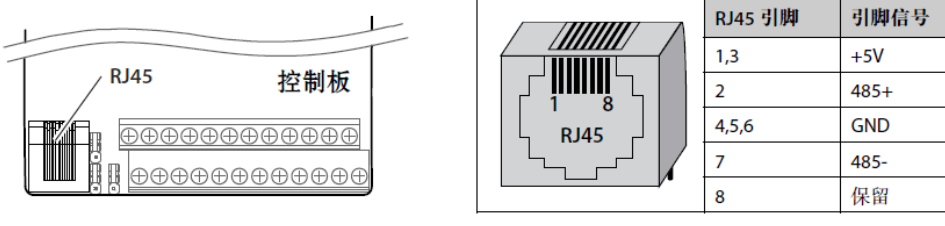

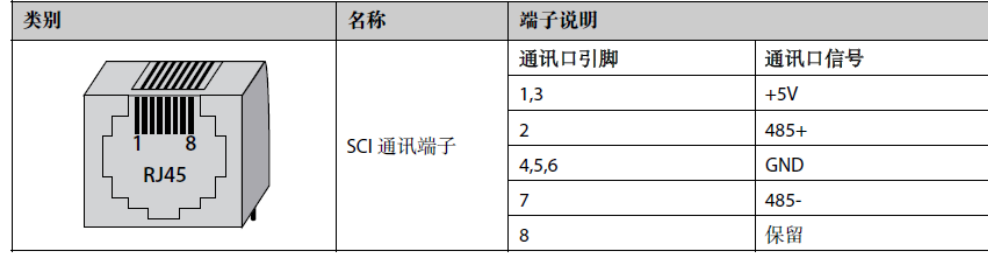

## 五、 设置变频器参数

F00.10 设置为 2(频率通信给定 2) F00.11 设置为 2 (命令通信给定 2) F17.00 设置为 1 (1 个停止位、8 个数据位、偶校验、) F17.01 设置为 3(波特率 9600) F17.02 设置为 2 (变频器站地址 2)

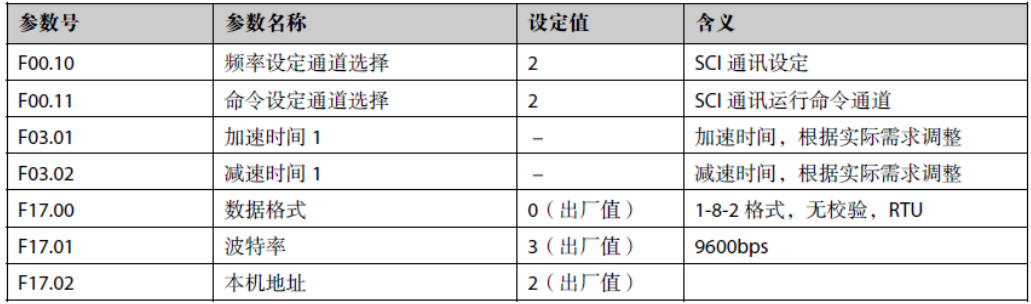

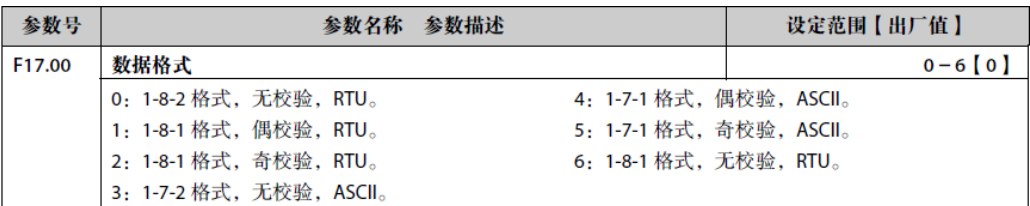

## 六、 编写 **PLC** 程序

第一步:(上电初始化所使用到的 M 地址)

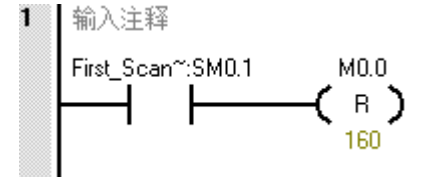

第二步:(使用初始化指令完成位来激活 MSG 指令)

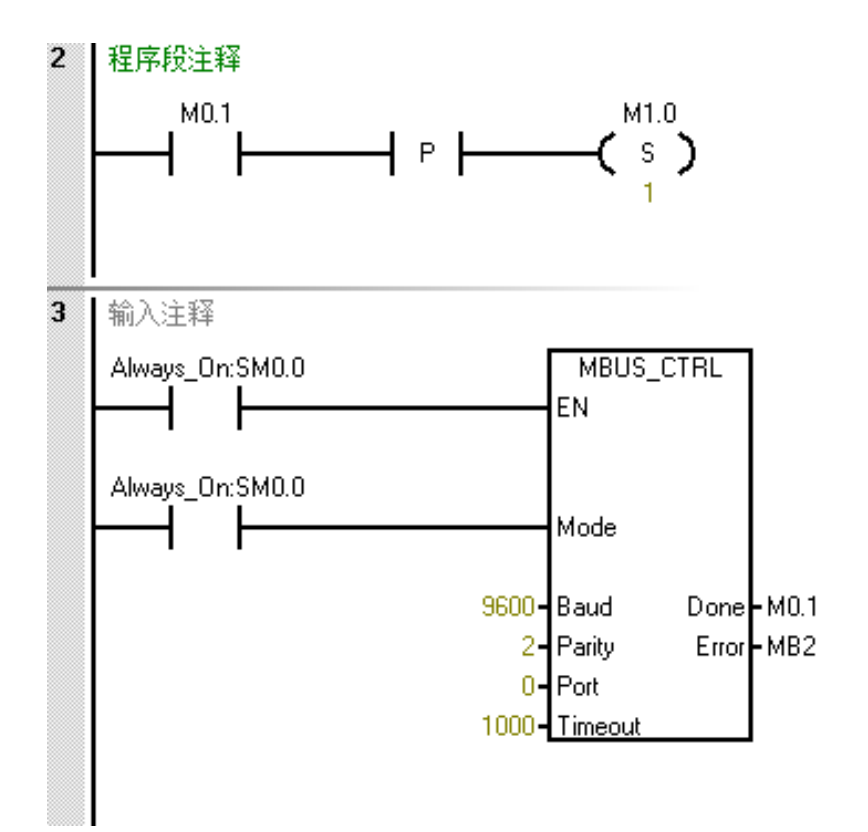

第三步:(设置写入控制命令 MSG 指令)

EN 使能端使用 M1.0 接通

First:激活端使用 M1.0 加上升沿激活

RW:填写 1 写入

ADDR:填写 412801(PLC MODBUS RTU 起始寄存地址 40001 和变频器控制命令字 0x3200, 0x 表示 16 进制换算成十进制 12800 并相加等于 412801)

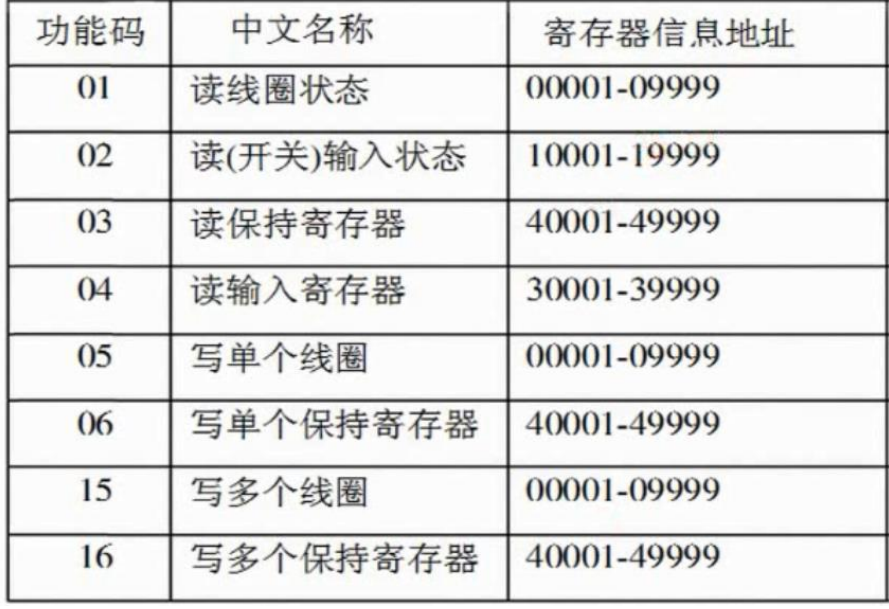

0x3200

控制命令字

Count:使用地址数,填写 1

DataPtr: 存放地址,填写&VB200 即 VW200 开始的地址

```
Done: 完成位, 位地址, 填写 M1.1
Error:错误位,填写 MB3
程序段 5 使用轮询的方式来做, 当 M1.0 接通, 完成位 M1.1 接通复位 M1.0 并置位下一
条 MSG 指令 M1.2。
```
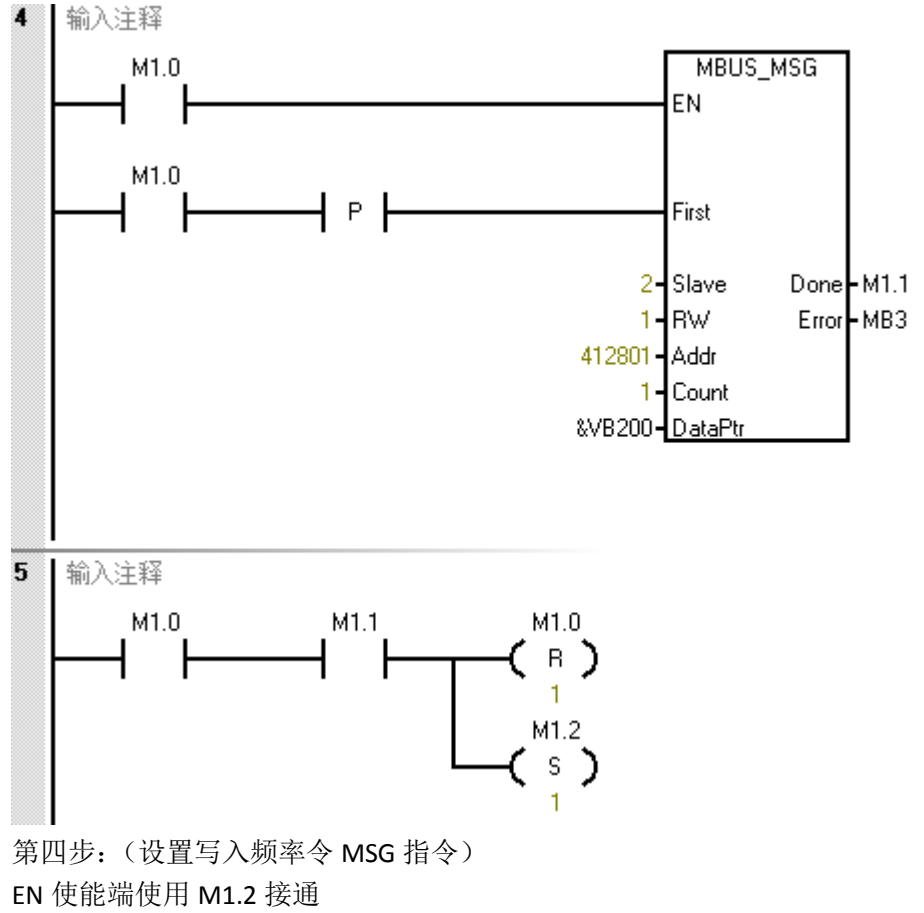

First:激活端使用 M1.2 加上升沿激活

RW:填写 1 写入

ADDR:填写 412802(PLC MODBUS RTU 起始寄存地址 40001 和变频器控制命令字 0x3201, 0x 表示 16 进制换算成十进制 12801 并相加等于 412802)

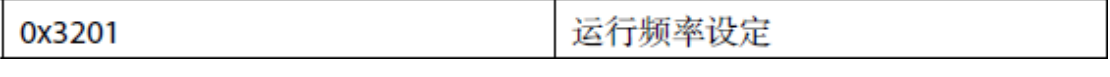

Count:使用地址数,填写 1 DataPtr:存放地址,填写&VB202 即 VW202 开始的地址 Done: 完成位, 位地址, 填写 M1.3 Error:错误位,填写 MB4 程序段 7 使用轮询的方式来做, 当 M1.2 接通, 完成位 M1.3 接通复位 M1.2 并置位下一 条 MSG 指令 M1.5。

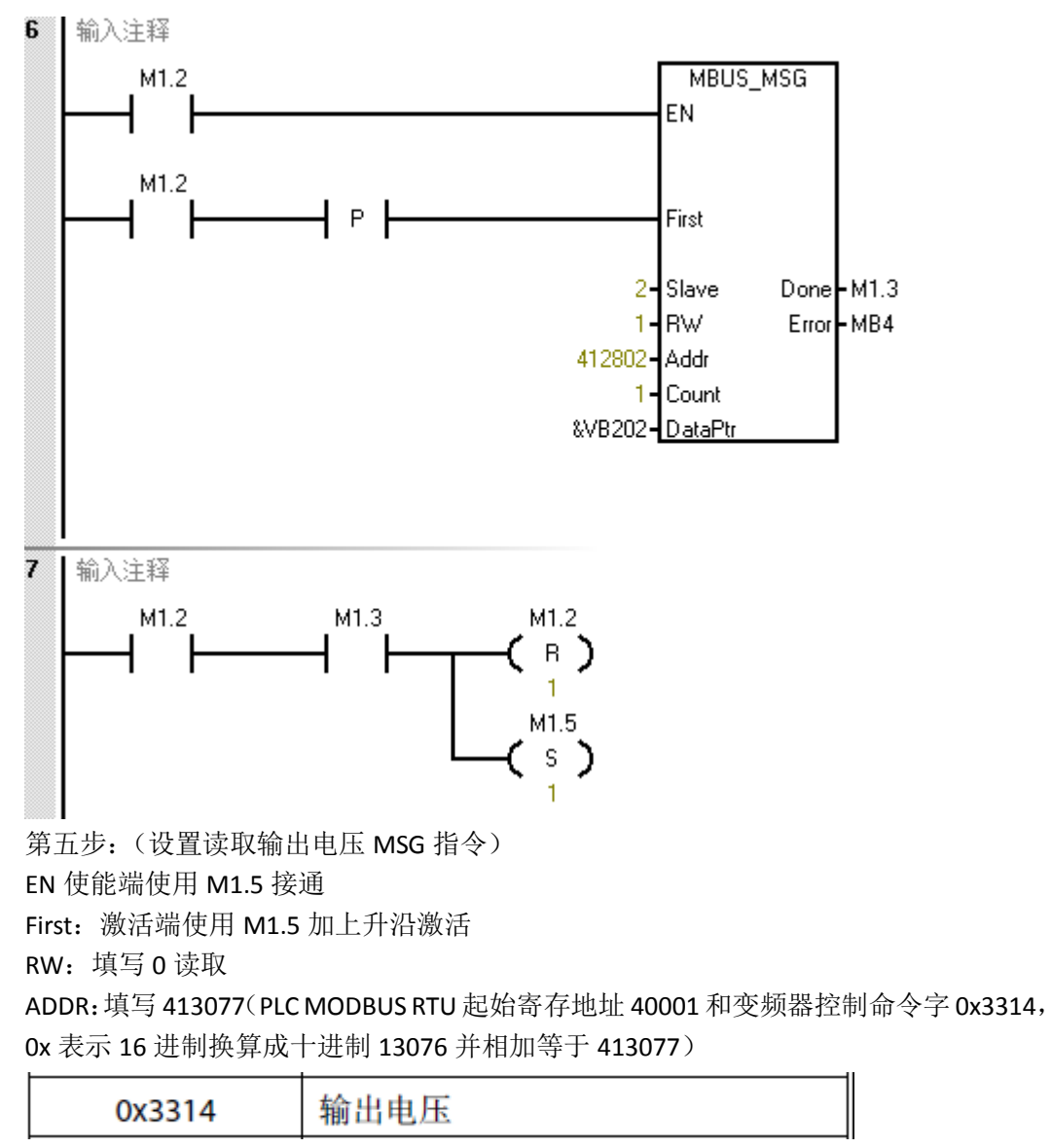

Count:使用地址数,填写 1 DataPtr: 存放地址, 填写&VB204 即 VW204 开始的地址 Done: 完成位, 位地址, 填写 M1.4 Error:错误位,填写 MB5 程序段 7 使用轮询的方式来做, 当 M1.5 接通, 完成位 M1.4 接通复位 M1.5 并置位下一 条 MSG 指令 M13.0。

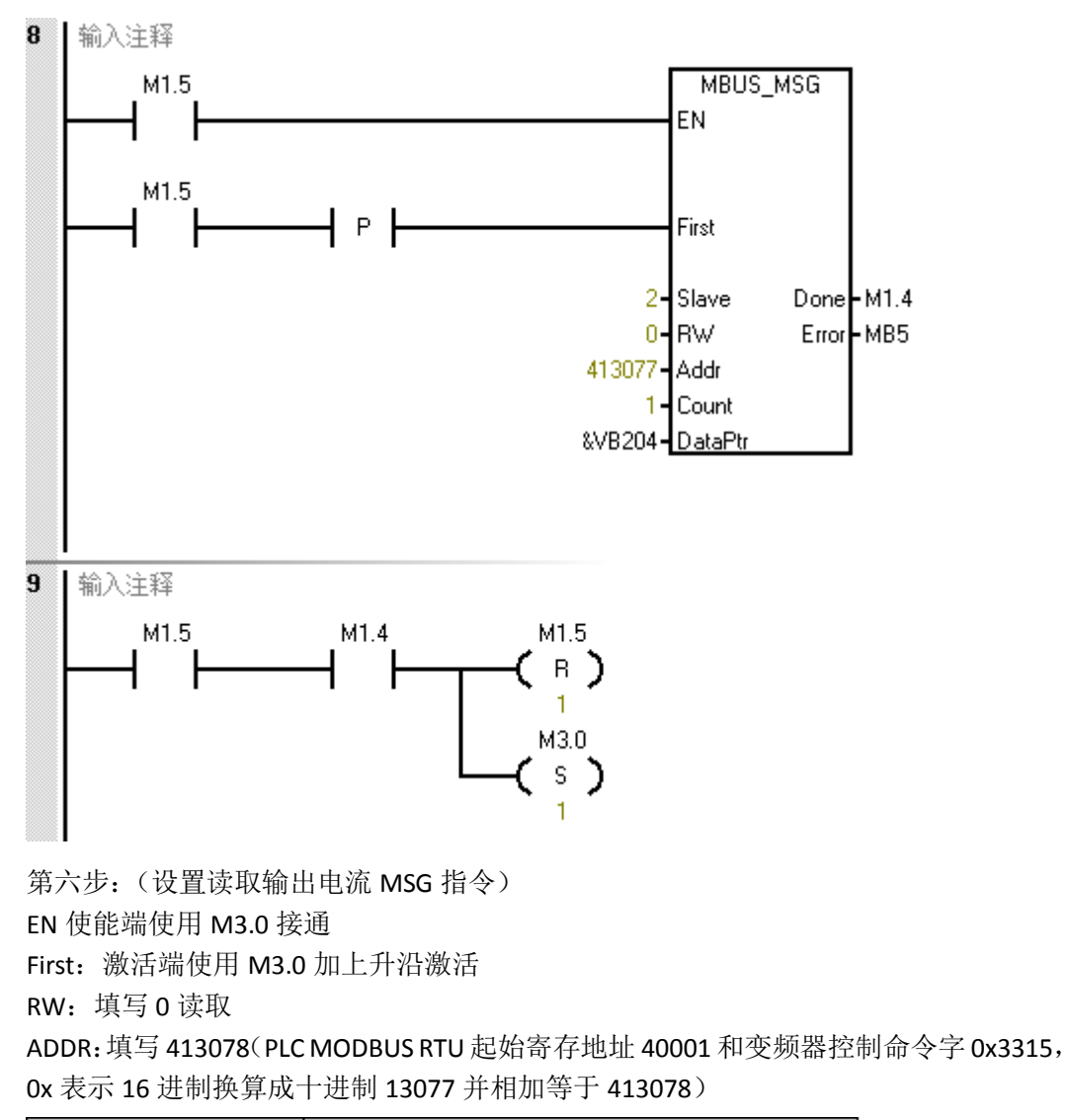

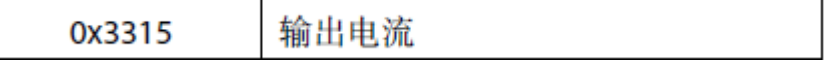

Count:使用地址数,填写 1 DataPtr: 存放地址, 填写&VB206 即 VW206 开始的地址 Done: 完成位, 位地址, 填写 M2.0 Error:错误位,填写 MB10 程序段 7 使用轮询的方式来做,当 M3.0 接通,完成位 M2.0 接通复位 M3.0 并置位下一 条 MSG 指令 M1.0。

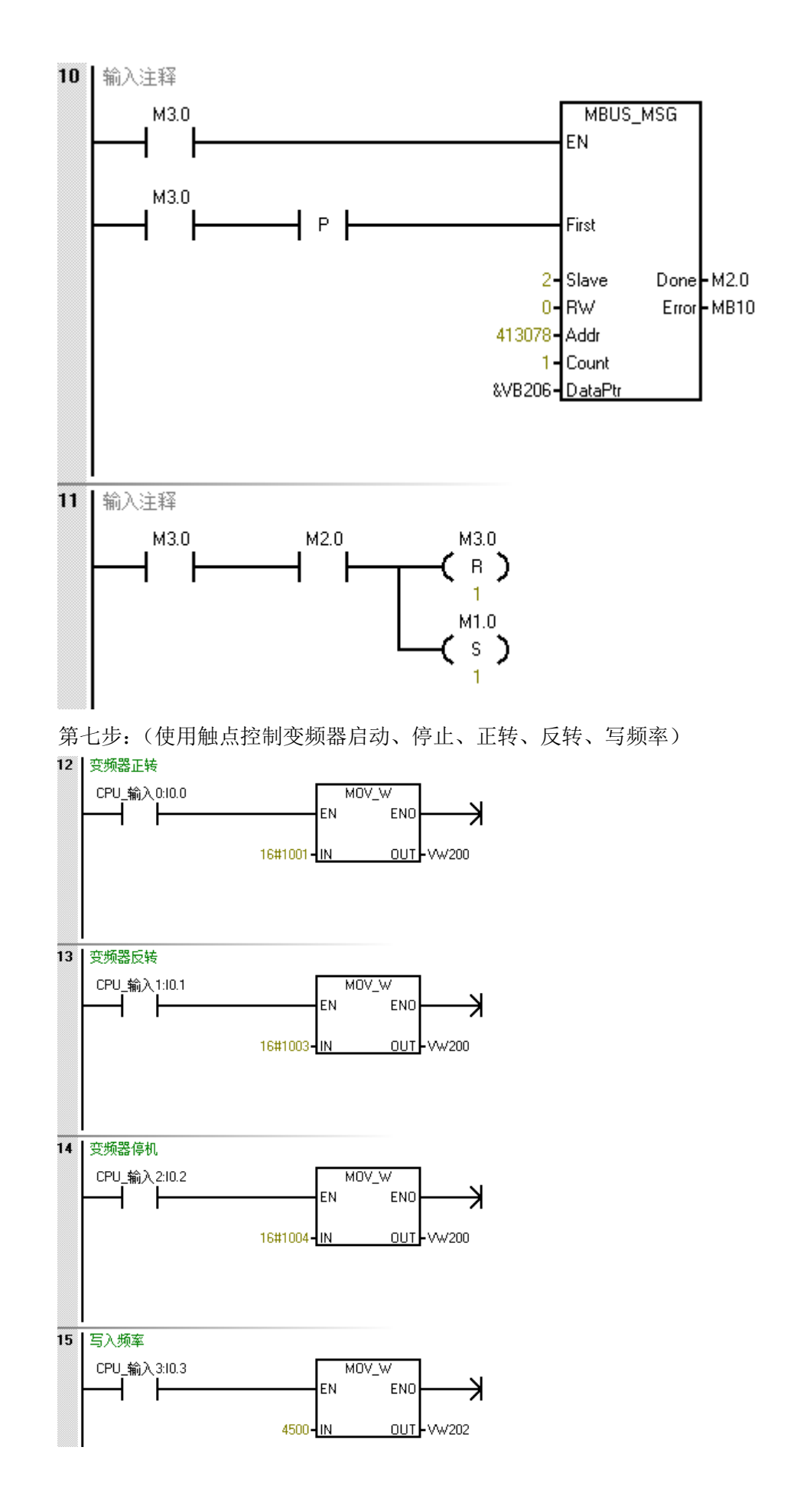

#### 温馨提醒:

1.由于西门子 200 系列不支持 2 个停止位,所以在选择变频器通信格式的时候要注意, 否则通信不上去。

2.西门子 S7-200SMART PLC 寄存器地址是可以扩展到最大 400001, 所以在 ADDR 引脚 填写超过 40001 的地址。

此时此刻 S7-200SMART PLC 与海浦蒙特 HD20 变频器 MODBUS RTU 通讯控制变频器启 动、停止、正转、反转、写频率以及读取电流和电压已编写完成,大家都理解并且掌握 了吗?可以在上述文章找答案!